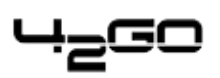

# **Installation 42goISP-Manager**

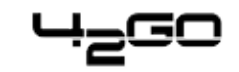

## **Table of Contents**

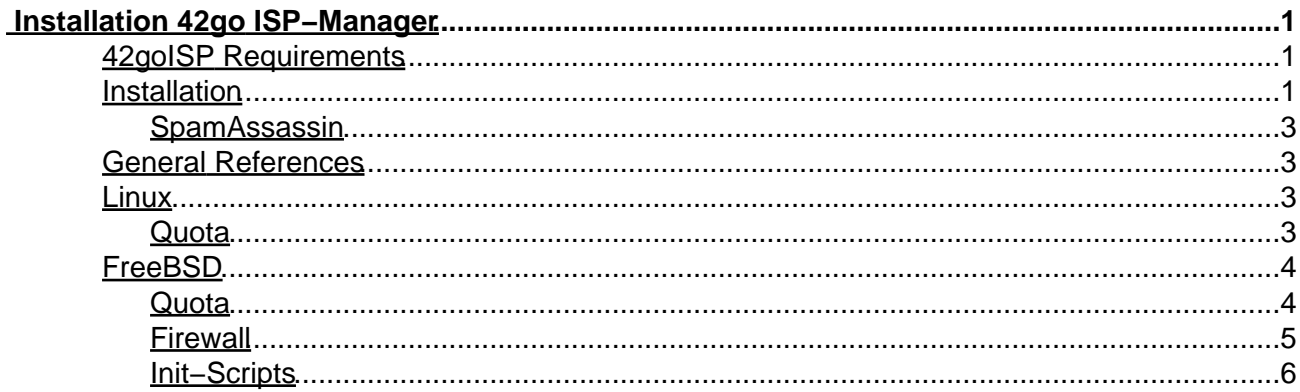

## <span id="page-2-0"></span>**Installation 42go ISP−Manager**

For 42go ISP−Manager starting from version 1.3.1.

**Please note:** If you want to update an existing installation of the 42go ISP−Manager please read the following information: [http://www.projektfarm.com/en/support/knowledgebase\\_detail.php?id=46](http://www.projektfarm.com/en/support/knowledgebase_detail.php?id=46)

## <span id="page-2-1"></span>**42goISP Requirements**

- Operating System: **Linux** (Kernel 2.2.x or later with glibc6) (the following distributions are supported: Mandrake Linux starting version 8.1 or later, RedHat Linux version 7.3 or later, SuSE Linux version 7.3 or later and Debian Linux version 3.0 or later) or **FreeBSD** starting from version 5.0
- Apache Webserver version 1.3.12 or later / 2.0.40 or later
- Sendmail or Postfix
- Procmail
- Quota Package
- ProFTP as standalone version or vsftpd as inetd/xinetd/standalone version
- Php 4.0.5 or newer as Apache module
- MySQL data base (**< version 4.1!**)
- a POP3/IMAP daemon that supports either the traditional **Unix−Mailbox** format (e.g. gnu−pop3d, qpopper, ipop3d, popa3d or vm−pop3d) or the **Maildir** format (e.g. Courier−Imap)
- OpenSSL and mod\_ssl for the creation of SSL virtual hosts
- BIND8 / BIND9
- iptables or ipchains (Linux) resp. ipfw (FreeBSD)

### <span id="page-2-2"></span>**Installation**

Hint: With the system installation, some system files are replaced where adjustments were made. This can lead to loss of entries in named.conf as well as in the Sendmail/Postfix configuration.

Log in to your shell as root. Unpack the 42goISP−archive

tar xvfz 42go\*.tar.gz

and change to the directory install\_42go:

cd install\_42go

In this directory please check the file  $dist.txt$  and see if the values given there suit to your Linux/FreeBSD installation (they should be suitable for standard installations). If you change any values please be sure not to change the format of the file.

Then start the setup–script from there:

./setup

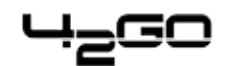

Please choose your language. This is the language of the 42goISP interface.

Afterwards you are shown the 42goISP licence. Please read it carefully! You accept it by typing " $y''$ . If you do not want to accept the 42goISP licence, type " $n''$ , and the installation routine stops.

Installation Mode. Please select the installation mode afterwards. You can choose between the standard and the expert mode.

In standard mode the installation routine takes standard settings for your Linux distribution/FreeBSD version and writes them to the 42goISP system.

In expert mode the installation routine proposes standard settings to you (e.g. location of the config file of your FTP server or log file of your mail server) which you can confirm or edit.

In normal circumstances the standard mode should meet your requirements. Select the expert mode if you are familiar with your system.

The installation sript checks if the following software is installed:

- Apache webserver,
- Mail Transport Agent (MTA): Sendmail or Postfix,
- Procmail,
- Quota,
- MySQL,
- ProFTP or vsftpd,
- OpenSSL,
- Bind8 / Bind9,
- iptables or ipchains (Linux) resp. ipfw (FreeBSD).

If any of the packages is not present, the installation routine stops. Install the missing package, and re−run the setup−script.

In addition to that the syntax of your existing Apache configuration files is checked. If any error is found the installation routine stops.

If all conditions are fulfilled, you are asked a few questions, whose answers are necessary for the installation of 42goISP.

In case not all conditions are fulfilled the setup script stops. Install the missing software and restart the setup script.

Afterwards the following information has to be provided:

**Please enter your MySQL server.** E.G. localhost **Please enter your MySQL user.** E.G. root **Please enter your MySQL password.** Your MySQL password. **Please enter a name for the 42goISP database (e.g. db42go). Please enter the IP address of the 42go web (e.g. 192.168.0.1) Please enter the host name (e.g. www). Please enter the domain (e.g. xyz.de).**

After you have answered the questions 42goISP should be duly installed. If you indicated www as

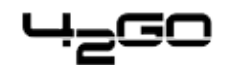

host and xyz.com as the domain during the installation, you will find the 42goISP interface under  $https://www.xyz.de:81.$  Here you can login first with the user name  $\alpha$ dmin and password  $admin$ . It is recommended to change the password immediately! This can be done under  $Tools$ −> Change password.

After the first login you are prompted to upload your licence file. You are e−mailed your licence file after purchase of a full version of 42goISP or after you registered for a test version.

If your server has more than one IP address, please check if your additional IP addresses have been correctly detected by the installation routine under Management – > Server – > Properties in the register Server −> IP list.

#### <span id="page-4-0"></span>**SpamAssassin**

The 42go ISP−Manager comes with SpamAssassin, but without the Perl modules needed by SpamAssassin. Run the following command after the installation of the 42go ISP−Manager:

/home/adm42go/42go/tools/spamassassin/usr/bin/spamassassin

If errors appear you have to install some Perl modules.

perl −MCPAN −e shell install HTML::Parser install DB\_File  $install$   $Net::DNS$  (when prompted to enable tests, choose "no") install Digest::SHA1

To leave the Perl shell type

q

If

/home/adm42go/42go/tools/spamassassin/usr/bin/spamassassin

does not return any error everything is fine. You can then leave SpamAssassin by typing " $CTRL +$  $C$ ".

#### <span id="page-4-1"></span>**General References**

#### <span id="page-4-2"></span>**Linux**

#### <span id="page-4-3"></span>**Quota**

If the package Quota is installed during the setup of the 42go system, the following steps have to be done after the installation (the example assumes that that you would like to apply Quota to the

Installation 42goISP−Manager 4

$$
H_{\mathbf{E}} = \mathbf{0}
$$

directory / home on the partition / $dev/hda6$ ): Edit the file /etc/fstab and look for the entry, in which the directory /home is mentioned, e.g.

/dev/hda6/home ext2 default 1 2

Add the words usrquota and grpquota as follows:

/dev/hda6 /home ext2 defaults,usrquota,grpquota 1 2

Create the files aquota.user and aquota.group in the directory /home:

touch home/aquota.user

and

touch /home/aquota.group

Change the properties of the new files:

chmod 600/home/aquota.\*

Reboot the server:

shutdown −r now

After the restart you have to do the following:

```
quotacheck −avugm
```
and

quotaon −avug

### <span id="page-5-0"></span>**FreeBSD**

#### <span id="page-5-1"></span>**Quota**

First you have to compile/install a kernel that supports quota (not enabled by default) (more information about compiling a new kernel can be found here: http://www.freebsd.org/doc/en\_US.ISO8859-1/books/handbook/kernelconfig-building.html).

cd /usr/src/sys/i386/conf cp GENERIC MYKERNEL

Edit the file MYKERNEL and add the line

options QUOTA

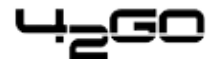

Then run the following commands:

/usr/sbin/config MYKERNEL cd ../compile/MYKERNEL make depend make make install

Edit the file /etc/fstab and look for the entry, in which the directory /home is mentioned, e.g.

/dev/ad0s1d /home ufs rw 2 2

Add the words userquota and groupquota as follows:

/dev/ad0s1d /home ufs rw,userquota,groupquota 2 2

To enable quota at boot time you have to add the following lines to  $/etc/rc.conf$ :

quota\_enable="YES" check\_quotas="YES"

Reboot the system:

shutdown −r now

After the reboot run the following commands:

quotacheck −a quotaon −a

Install the setquota−Tool at last:

pkg\_add −r setquota

#### <span id="page-6-0"></span>**Firewall**

To activate the ipfw firewall at boot time please add the following lines to  $/etc/rc.conf$ :

```
firewall_enable="YES"
firewall_logging="YES"
firewall_script="/etc/rc.firewall"
firewall_quiet="NO" #change to YES once happy with rules
firewall logging enable="YES"
firewall_type="open"
#extra firewalling options
log_in_vain="YES"
#This option prevents something known as OS fingerprinting, must have
```
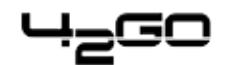

TCP\_DROP\_SYNFIN compiled into kernel to use tcp\_drop\_synfin="NO" #change to NO if create webserver tcp\_restrict\_rst="YES" icmp\_drop\_redirect="YES"

Then reboot the system:

shutdown −r now

Afterwards you can use the firewall integrated in the 42go ISP−Manager. If you do not want to use it the system will behave as if no firewall was available at all.

#### <span id="page-7-0"></span>**Init−Scripts**

Please take care that all daemons have a working init−script in the directory

```
/usr/local/etc/rc.d/
```
For Apache the script should be named  $apache.sh$ , for Proftpd  $proftpd.sh$ , for Postfix  $postfix.sh$  (please pay attention to the extension  $.sh$ ) etc. Otherwise starting/stopping/restarting services via the 42go ISP−Manager will not work!

The init–scripts should be executable (e.g. chmod 755 proftpd.sh).

For further questions and problems please refer to the FAQ and the main manual on the Projektfarm website [\(http://www.projektfarm.com/en\)](http://www.projektfarm.com/en).